### **Смена слайдов. Настройка смены слайдов по времени**

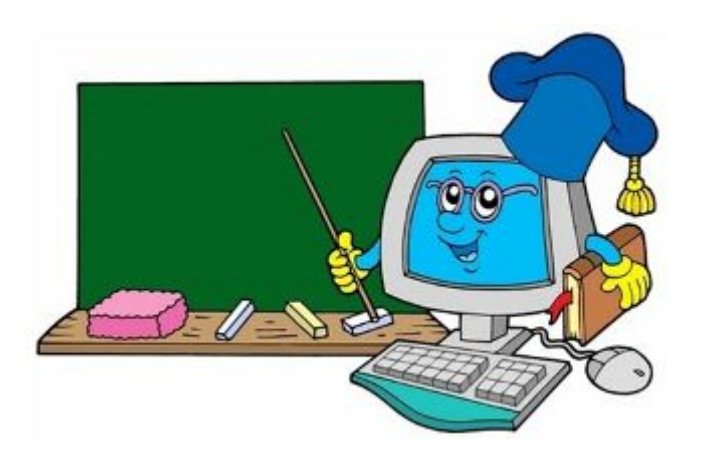

Епифанова Т.Н. / 2010-2011 учебный год

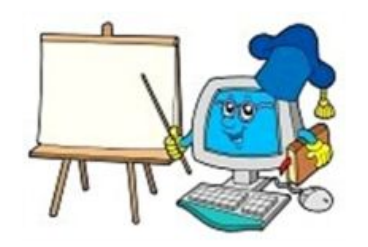

## **Смена слайдов**

**До сих пор мы ограничивались мгновенной сменой слайдов** - был один слайд, а вместо него возник другой.

Теперь мы будем обсуждать **усложнение смены слайдов**: слайды могут вытеснять один другой, растворяться один в другом, ну и так далее...

Правда, если на экране будет происходить "пляска" слайдов, слайды будет сменять друг друга каждый раз новым способом, **вы добьетесь эффекта утомления внимания**, вместо его обострения: слушатель устанет от чрезмерного разнообразия.

**Поэтому будьте внимательны и осторожны!**

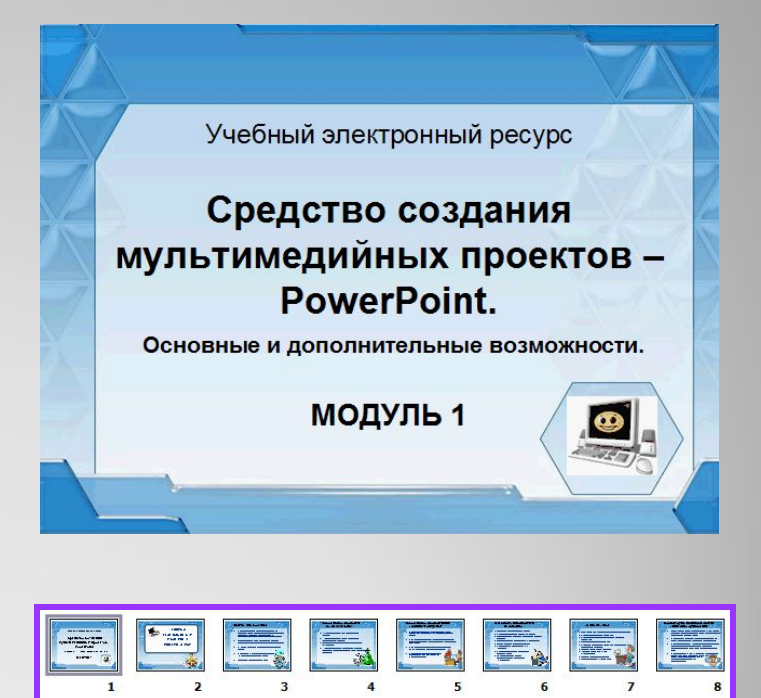

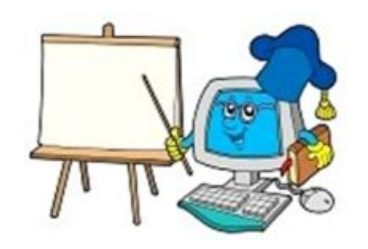

#### **Настройка смены слайдов**

Выцветание и растворение

Нет

Случайный

Все настройки смены слайдов находятся на ленте Ани в группе **Переход к новому слайду.**

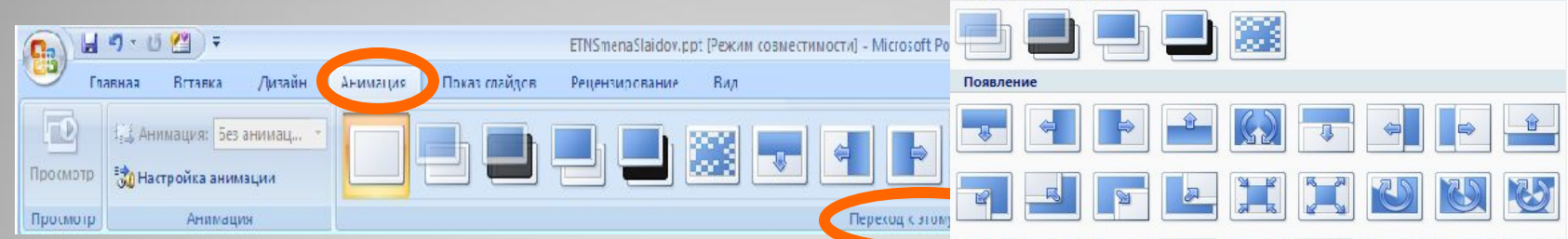

Щелчком по треугольнику справа от панели эффектов открывается меню эффектов смены слайдов. Выберите понравившийся. Здесь же можно выбрать звук при переходе слайдов, скорость перехода и закрепить выбранные параметры за всеми слайдами.

 $\frac{1}{\alpha}$ 

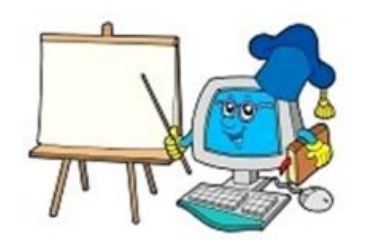

#### **Смена слайдов по времени**

- В последнее время все большую популярность получают **слайд фильмы** —презентации, которые демонстрируются на большом экране с помощью проектора.
- Переход в между слайдами таких слайд фильмах настроен по времени и специально щёлкать мышкой для смены слайдов не нужно.
- Прежде чем установить время для каждого слайда, хорошенько подумайте, сможете ли вы прочитать текст и рассмотреть картинки.

Настроить такой способ показа материала презентации можно на этой же ленте **Анимация** (правый верхний угол).

Выделяя поочерёдно слайды, для каждого

**установите галочку** возле надписи

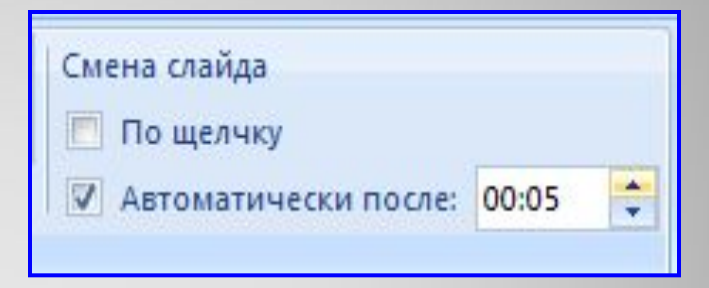

**Автоматически** (щёлкните мышкой по квадратному «окошку») и **установите время**,

щёлкая по верхнему треугольнику рядом с окном времени.

Галочку рядом с надписью **По щелчку** снимите (просто щёлкните мышкой).

**Проверьте настройки нажав клавишу F5 на клавиатуре.**

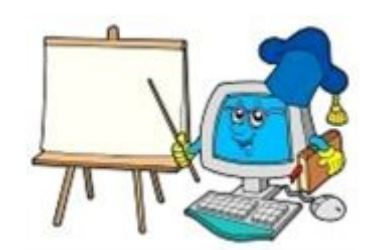

# **Практическое задание**

- ⚫ **Установи в своей презентации эффекты смены слайдов и настрой смену слайдов по времени.**
- ⚫ **Оставь настройку по щелчку, чтобы при желании можно было использовать гиперссылки.**

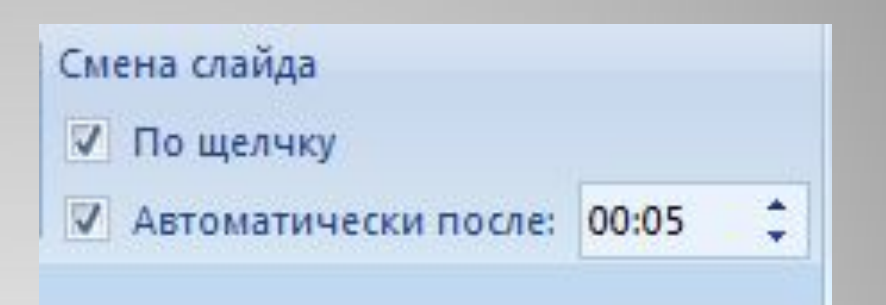

Выполненную работу пришли для проверки учителю.